## 本日の課題: EXCEL を使いこなす (5/20/10)

1.下記のデータを EXCEL を用いて入力し、自分の USB に保存する。 ファイル名は、test.xls とする。

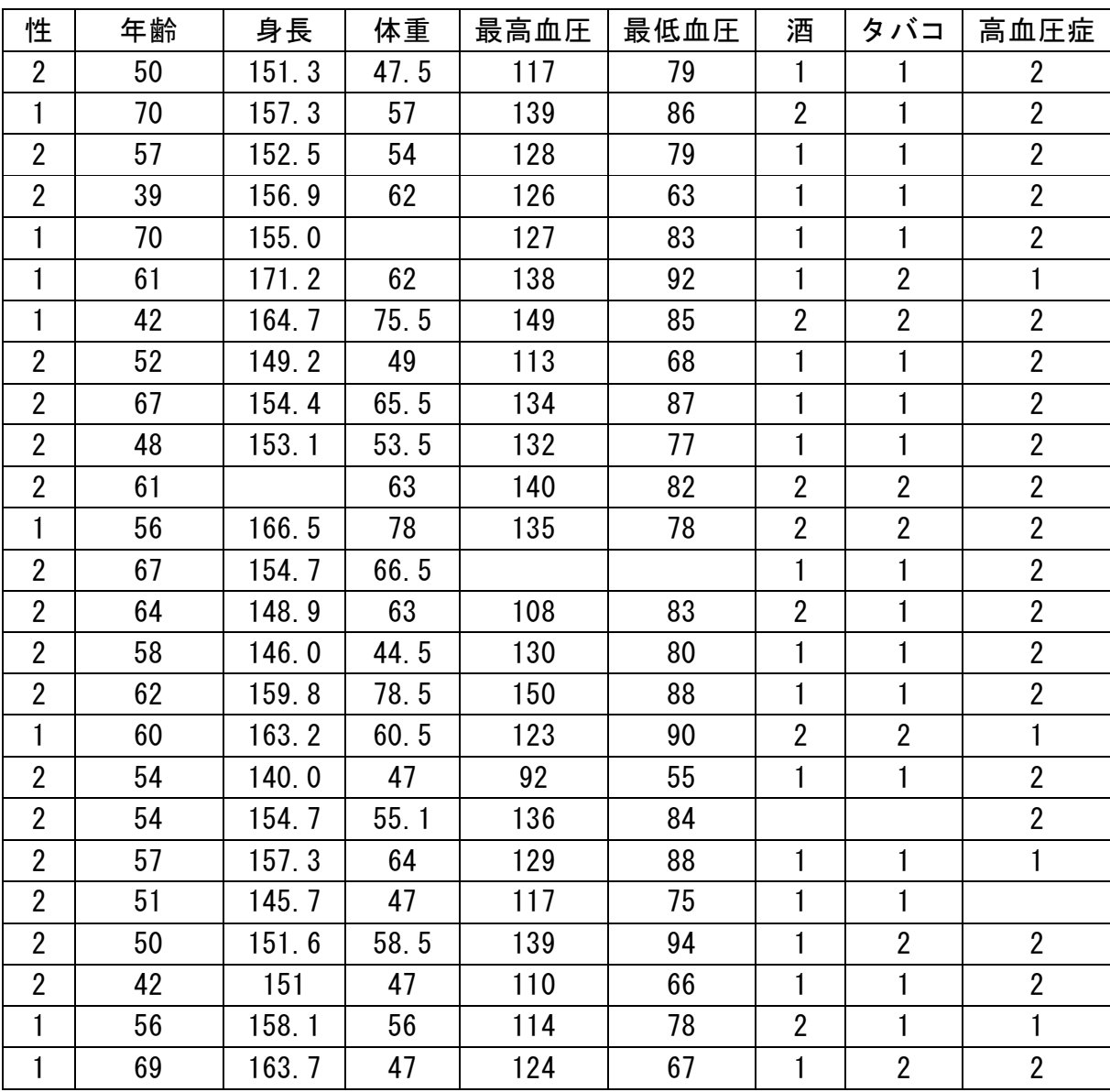

2. 以下の表を EXCEL で作ってみよう。

|              |                     | 表 1. 体重の分布 |                |       |
|--------------|---------------------|------------|----------------|-------|
| 区間(Kg) 人数    |                     |            |                | %     |
| $40 \sim 45$ |                     |            | $\mathbf{1}$   | 42    |
| $45 \sim 50$ |                     |            | 6              | 25.0  |
|              | $50 \sim 55$        |            | $\overline{2}$ | 8.3   |
| $55 \sim 60$ |                     |            | 4              | 16.7  |
|              | $60\ \thicksim\ 65$ |            | 6              | 25.0  |
|              | 65 ~ 70             |            | 2              | 8.3   |
|              | 70 $\sim$ 75        |            | 0              |       |
|              | $75 \sim 80$        |            | 3              | 12.5  |
| 計            |                     |            | 24             | 100.0 |

(注)区間の左側は以上,右側は未満。

3.表1をもとに下のような、グラフを作る。

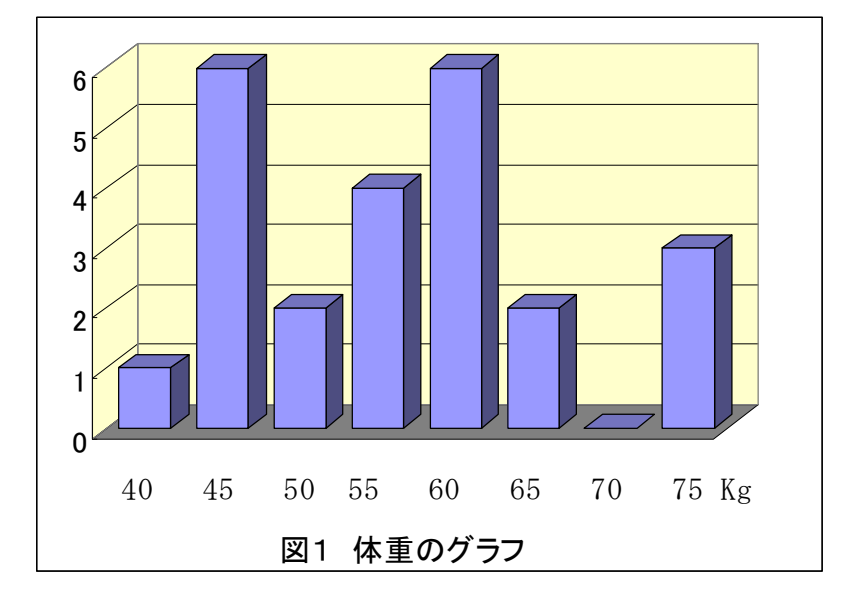

●本日の提出課題:

表1と図1が完成したら、USBに保存し、看護学科のOAルームで出力して、提出すること。